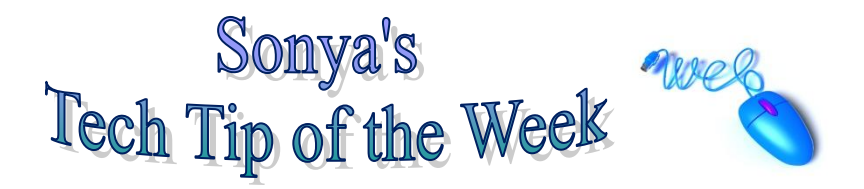

## How to catch the BIG images

Do you have trouble finding pictures on the internet? When you do finally find a picture from the internet does it look all grainy when you enlarge it to fit in your PowerPoint show?

Today's technology tip offers you some help with finding images online and also some advice on how to find the largest possible images so your next computer project isn't full of grainy looking pictures.

First, search for images. Just as we can search the internet for words you can also search for images. There are many good search engines that you could use. For starters most of your major search engines have an image search engine too. For example: [Google Images,](http://www.google.com/imghp?hl=en&tab=wi&q=) [AltaVista](http://www.altavista.com/image/default)  [Images,](http://www.altavista.com/image/default) and [Yahoo Images.](http://images.search.yahoo.com/images) But for today's technology tip I'd like to show you a site that is dedicated only to images. I'd also like to show you how to find only large images every time you search.

- 1) For this example you can use [picsearch.com](http://images.google.com/search?hl=en&site=&tbm=isch&source=hp&biw=1004&bih=525&q=picsearch&oq=picsearch&gs_l=img.3..0l7.2141.4641.0.7250.9.6.0.3.3.0.250.829.2j3j1.6.0...0.0...1ac.1.iD5aoYHWPvc&surl=1)
- 2) Click on the Tools icon (see arrow below)

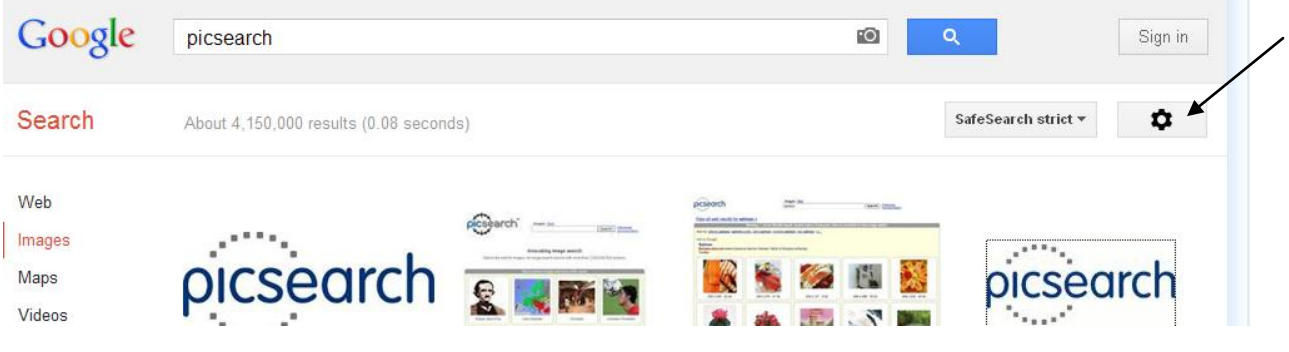

- 3) Click on "Advanced Search"
- 4) Key in what you want a picture of in the search boxes
- 5) Select Larger than 800 in the image size drop-down box and click "Advanced Search".

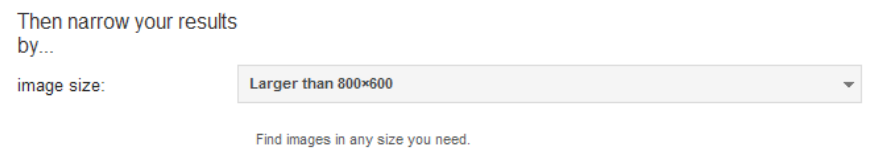

6) Depending upon which website you use, you may have to find the advanced search, or you may have the ability to choose the size of the file somewhere else. Whatever the method—choose a large file image so that you can resize it for a clearer pic.

**What kind of a difference does this make?** Well if you're making a PowerPoint presentation and you don't use large pictures you will have to stretch the small ones you find. The result is pixilated or grainy pictures. **You know the look:**

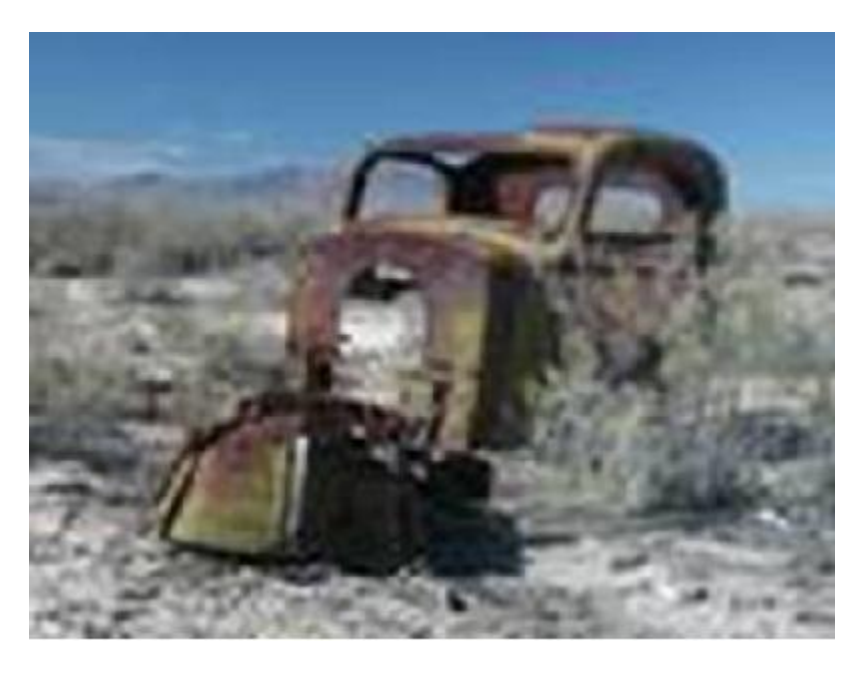

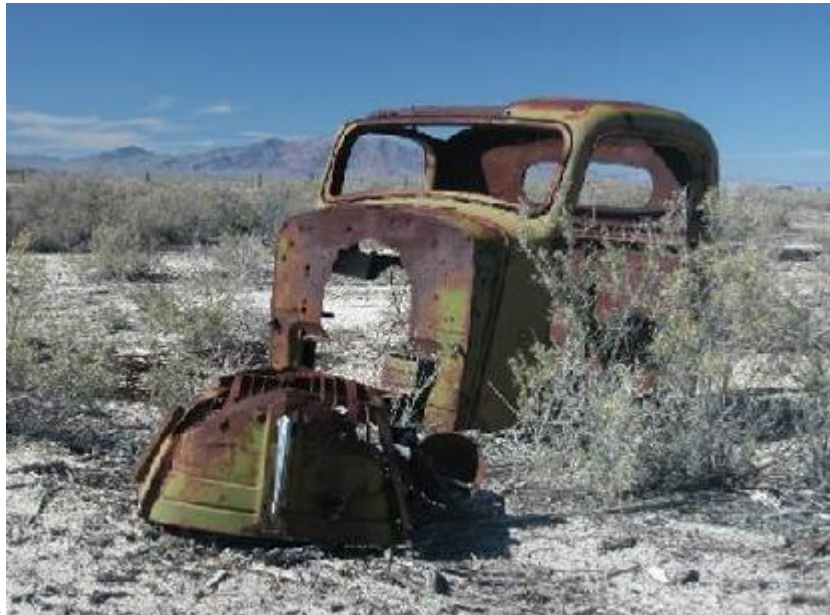

## **Instead of this:**

To avoid this problem always use the "advance image search" option and select "Large" from the menu!

**PRACTICE ACTIVITY**: Try searching for a large image on picsearch or any of the other search engines mentioned above. Make sure you can find the "advanced search" option and find a nice large picture that you could use in a presentation.